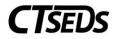

# Table of Contents

| 1 | Serv | vice Documentation                             | . 1 |
|---|------|------------------------------------------------|-----|
|   | 1.1  | Service Documentation Wizard Setup             | . 1 |
|   | 1.2  | Service Documentation Logging Wizard           | . 2 |
|   | 1.3  | Service Documentation: Group Logging in Wizard | . 5 |

## 1 Service Documentation

### 1.1 Service Documentation Wizard Setup

To log services for students, select the appropriate logging wizard from the "Wizards" tab.

| CTSEDS            | STUDENTS RECENT STUDENTS | TOOLS 🗸 | MY ACCOUNT V ADMIN V REPORTING                   |
|-------------------|--------------------------|---------|--------------------------------------------------|
|                   | WIZARDS PROGRESS TRACK   |         |                                                  |
|                   | TOOLS / WIZARDS          |         |                                                  |
| Select a Wizard - |                          | 6       |                                                  |
|                   |                          |         | Select a Wizard X                                |
|                   |                          |         | Progress Report                                  |
|                   |                          |         | Audiology (Hearing Services) Logging Wizard      |
|                   |                          |         | Language/Communication Group Logging Wizard      |
|                   |                          |         | Language/Communication Individual Logging Wizard |
|                   |                          |         | Caseload Setup Wizard                            |
|                   |                          |         |                                                  |
|                   |                          |         |                                                  |

Figure 1: Selecting the Appropriate Wizard

On the next screen the user will see a listing of the students on their caseload with services available for logging. Select a student to document for by clicking the check mark next to the student's name. The check mark will turn green when the student is selected. The gray information icons can be used to view applicable service information for the student.

| Language/Communication Individual |           |   |  |   |            |   |
|-----------------------------------|-----------|---|--|---|------------|---|
| ~                                 | Dent, Stu | 0 |  | ~ | Dent5, Stu | θ |
|                                   |           |   |  |   |            |   |

Figure 2: Caseload View

The user can filter their caseload to help identify which students the user wants to document for (i.e. by school).

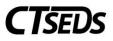

|                  |                                       |       |   | 4 Launch | 嶜 Groups | ▼ Filters |
|------------------|---------------------------------------|-------|---|----------|----------|-----------|
| Students Filters |                                       | Х     |   |          |          |           |
| Student          | Billable Students                     |       | θ |          |          |           |
| Current School   | Kathleen E. Goodwin Elementary School | ~     |   |          |          |           |
|                  | Clear Filters Apply Fi                | lters | J |          |          |           |

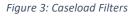

Groups can be created within the Logging Wizards for easy selection of the same students. To set up a group, select more than one student after applying any sorts or filtering. The user will see another button appear next to the Filter button called "Groups". Click the button, then click "Create Group from Selected students". Name the group, then click Save to save the group of students. Groups can also be overwritten with new students, or deleted by clicking the Groups button. Once the user pre-built groups, the user can easily use the "Groups" button to easily select that group of students again and log services for that group together.

Once the user has selected the student(s) to document for, click the "Launch Wizard" button located at the bottom of the screen.

|      |                | 4 Launch     | 嶜 Groups   | ▼ Filters | 🛗 View Calendar | <b>*</b> * |
|------|----------------|--------------|------------|-----------|-----------------|------------|
| _    | Thursday       |              |            |           |                 |            |
|      | ♣ Create Group | From Selecte | d Students |           | 🗸 Check All     |            |
| 🖌 De | ntwo, Stu      | 0            |            |           |                 |            |
|      |                |              | -          |           |                 |            |
|      |                |              |            |           | Launch Wizar    | ď          |

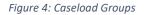

#### 1.2 Service Documentation Logging Wizard

Service/Plan info about the students selected for documentation can be located next to their name on the left hand of the screen in the green navigation bar.

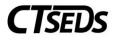

| Dent4, Stu   |       |                          | Dent4, Stu   |        |                              |
|--------------|-------|--------------------------|--------------|--------|------------------------------|
| Service Info | Stude | nt/Plan Info             | Service Info | Stude  | nt/Plan Info                 |
| Begin        | Date  | 04/01/2022               | Primar       | y Dis. | DD                           |
| End          | Date  | 03/31/2023               | Current S    | chool  | Tracey Magnet School (APSEP) |
| Se           | rvice | Counseling Group         | (            | Grade  | 5                            |
| Time Spent   |       | 1 sessions/3C of 30 min  | D.O.B        |        | 10/01/2010                   |
| Location Se  |       | Separate Setting/Program | Student R    | ecord  | Dent4, Stu                   |

Figure 5: Student Service/Plan Information available in Wizard

Any previously logged sessions on this student by the user or another clinician will appear above the logging wizard in the Previous Log Entries section. Additionally, the user can filter for specific sessions and expand a session using the plus button to see additional information in this section.

| Dent4, Stu           | Dent4, Stu             |                |                  |                           |          |                        |                                                    |                                                                                                    |
|----------------------|------------------------|----------------|------------------|---------------------------|----------|------------------------|----------------------------------------------------|----------------------------------------------------------------------------------------------------|
| Previous Log Entries |                        |                |                  |                           |          |                        |                                                    |                                                                                                    |
| Show 5 🗸 ent         | tries                  |                |                  |                           |          |                        |                                                    | Filter:                                                                                                    |
| Details              | Date                   |                | <i>↓</i> 7 Servi | се Туре                   |          | ↓↑ Duration of Service | Areas Addressed and Student's Response the Service | to<br>⊥↑ Prefill                                                                                                    |
| +                    | 06/02/2022             |                | Grou             | p Psychotherapy (Pending) |          | 9:00 AM - 10:00 AM     | Testing comments for delivery.                     | A second second seco |
| +                    | 05/20/2022             |                | Grou             | p Psychotherapy (Pending) |          | 09:00 AM - 10:00 AM    | Testing comments for delivery.                     | ₽                                                                                                    |
| Showing 1 to 2 of 2  | ? entries              |                |                  |                           |          |                        |                                                    | Previous 1 Next Print                                                                                                    |
| -New Log Entry       |                        |                |                  |                           |          |                        |                                                    | Rear Form                                                                                                    |
|                      | Service Date           | (Required)     |                  |                           | <b>#</b> | Service Type           | Group Psychotherapy                                | ~                                                                                                    |
|                      | Service Times          | 9:00 AM        | 0                | 10:00 AM                  | 0        | Group Size             | 2                                                  | ~                                                                                                    |
|                      | Progress Status        |                |                  |                           | ~        | Location               |                                                    | ~                                                                                                    |
| Areas Addressed      | and Student's Response | to the Service |                  |                           |          |                        | (Required)                                         |                                                                                                    |
|                      |                        |                |                  |                           |          |                        |                                                    |                                                                                                    |
| (Required)           |                        |                |                  |                           |          |                        |                                                    | ***                                                                                                    |
|                      |                        |                |                  |                           |          |                        |                                                    | Save Draft Save                                                                                                    |

Figure 6: Previously Logged Entries in Wizard

Enter required information into the logging wizard. Date, service type, duration of service and location are required fields. Additional fields will appear in red with a required notation depending on the service type selected.

| New Log Entry                               |            |                                                        |              | 🍽 Save  🗎 Clear Form                                 |
|---------------------------------------------|------------|--------------------------------------------------------|--------------|------------------------------------------------------|
| Service Date                                | 06/01/2022 | <b>m</b>                                               | Service Type | ×                                                    |
|                                             |            |                                                        |              | (Required)                                           |
| Duration of Service                         | Hours      | Minutes                                                | Group Size   | ~                                                    |
|                                             |            |                                                        |              |                                                      |
| Progress Status                             |            | ~                                                      | Location     | ~                                                    |
|                                             |            |                                                        |              |                                                      |
| Areas Covered/Assessed                      |            |                                                        |              |                                                      |
| <ul> <li>Manipulative activities</li> </ul> |            | <ul> <li>Negative practice</li> </ul>                  |              | Modeled drill/unmodeled drill                        |
| <ul> <li>Worksheet activities</li> </ul>    |            | <ul> <li>Language poster boards and picture</li> </ul> | es           | <ul> <li>Augmentative device practice/use</li> </ul> |
| <ul> <li>Language kits/programs</li> </ul>  |            | <ul> <li>Teacher made materials</li> </ul>             |              | Classroom observation/consultation                   |
| <ul> <li>Carryover activities</li> </ul>    |            | <ul> <li>Listening tasks/discussion</li> </ul>         |              |                                                      |

Figure 7: New Log Entries in Wizard

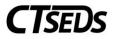

Enter service note information into the "Areas Addressed and Student's Responses to Service" section of the logging wizard. Spell check is available for the user to use under the comments text box.

| Areas Addressed and Student's Response to the Service |                 |
|-------------------------------------------------------|-----------------|
|                                                       |                 |
|                                                       |                 |
|                                                       |                 |
|                                                       | *5              |
|                                                       | Save Draft Save |

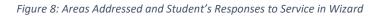

Once the user is done entering service information for a student, click the "Save" button below the "Areas Addressed and Student's Responses to Service" box, or the user can continue to log for additional students on this screen if the user selected more than one student to document on. Once the user is done logging all services, click the "Save All" button at the bottom of the screen.

A confirmation message will display asking the user to confirm the information entered. The user has the option to delete the note, edit the note, confirm the note and return to the top of the logging wizard, confirm the log and enter more logs for the student the user is working on, or confirm the logs and return to the student selection page.

| Confirm Log Entry        |                               |                                       |                          |  |  |  |
|--------------------------|-------------------------------|---------------------------------------|--------------------------|--|--|--|
| Dent, Stu                |                               |                                       |                          |  |  |  |
| Log ID                   | 13                            | Provider                              | Gwendolin Bryant         |  |  |  |
| Service Date             | 06/09/2022                    | Service Type                          | Student Not Present      |  |  |  |
| Duration of Service      | 00 mins                       | Group Size                            | 1 (Individual)           |  |  |  |
| Location                 | Other                         |                                       |                          |  |  |  |
| Areas Addressed and Stud | ent's Response to the Service |                                       |                          |  |  |  |
| Delete Edit              |                               | Confirm log(s), then return to the to | op of the logging wizard |  |  |  |
|                          |                               | Confirm log(s), then enter more log   | s for this Student       |  |  |  |
|                          |                               | Confirm log(s), then return to the S  | tudent selection page    |  |  |  |

Figure 9: Edit, Confirm or Log Additional Services Screen in Wizard

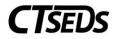

### 1.3 Service Documentation: Group Logging in Wizard

To document services using the Group Logging Wizard, click on the "Group Logging" button located at the top of the logging wizard.

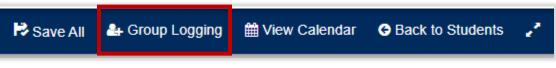

#### Figure 10: Group Logging in Wizard

A different pop up window will guide the user through a documentation screen where the user will enter service information that pertains to all students in the group session. Areas covered/assessed selections on this screen should be applicable to the entire group. When the user is finished, click the "Apply" button. The information the user entered pertaining to all students will be prepopulated in the logging wizard for the students selected. This information can be edited or changed at any time.

| Select Group Fields                         |                                                         | Х                                                    |
|---------------------------------------------|---------------------------------------------------------|------------------------------------------------------|
| Service Date                                |                                                         | <b>m</b>                                             |
| Service Type                                |                                                         | ~                                                    |
| Duration of Service                         | Hours                                                   | Minutes                                              |
| Group Size                                  |                                                         | ~                                                    |
| Location                                    |                                                         | ~                                                    |
| Areas Covered/Assessed                      |                                                         |                                                      |
| <ul> <li>Manipulative activities</li> </ul> | Negative practice                                       | Modeled drill/unmodeled drill                        |
| <ul> <li>Worksheet activities</li> </ul>    | <ul> <li>Language poster boards and pictures</li> </ul> | <ul> <li>Augmentative device practice/use</li> </ul> |
| <ul> <li>Language kits/programs</li> </ul>  | <ul> <li>Teacher made materials</li> </ul>              | Classroom observation/consultation                   |
| Carryover activities                        | Listening tasks/discussion                              |                                                      |
|                                             |                                                         | Cancel Apply                                         |

Figure 11: Group Logging Set up in Wizard

Next, enter individual information for each student in the group session, including service notes in the "Areas Addressed and Student's Responses to Service" box. When the user is done, click the "Save All" button located either at the very bottom of the screen, or in the blue menu bar.